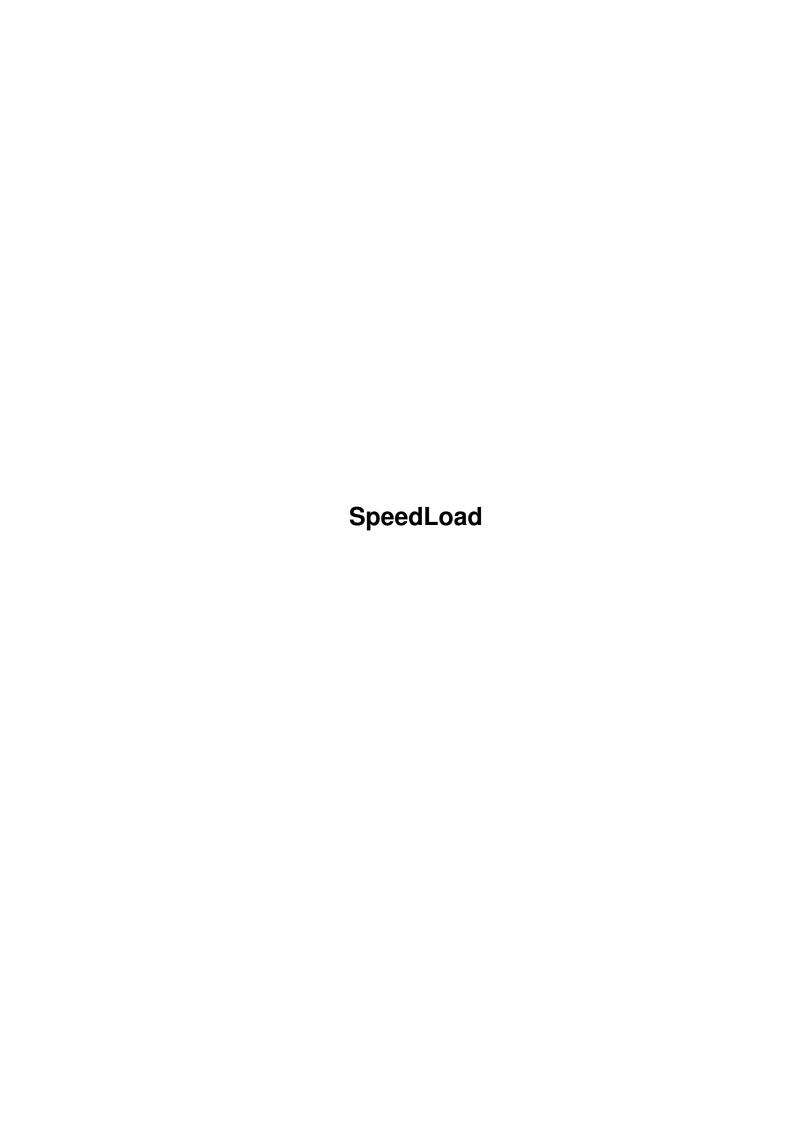

SpeedLoad ii

| COLLABORATORS |                   |                   |           |  |  |  |
|---------------|-------------------|-------------------|-----------|--|--|--|
|               | TITLE : SpeedLoad |                   |           |  |  |  |
| ACTION        | NAME              | DATE              | SIGNATURE |  |  |  |
| WRITTEN BY    |                   | February 12, 2023 |           |  |  |  |

|               | REVISION HISTORY |  |  |  |  |  |  |  |
|---------------|------------------|--|--|--|--|--|--|--|
| E DESCRIPTION | NAME             |  |  |  |  |  |  |  |
|               |                  |  |  |  |  |  |  |  |
|               |                  |  |  |  |  |  |  |  |
|               | E DESCRIPTION    |  |  |  |  |  |  |  |

SpeedLoad

## **Contents**

| 1 | Spee | edLoad                       | 1 |
|---|------|------------------------------|---|
|   | 1.1  | Welcome 2 Da SpeedLoad Guide | 1 |
|   | 1.2  | note                         | 2 |
|   | 1.3  | h!story                      | 2 |
|   | 1.4  | purpose                      | 3 |
|   | 1.5  | install                      | 4 |
|   | 1.6  | activating                   | 5 |
|   | 1.7  | errror                       | 6 |
|   | 1.8  | a5000                        | 7 |
|   | 1 0  | author                       | Q |

SpeedLoad 1/8

## **Chapter 1**

# **SpeedLoad**

## 1.1 Welcome 2 Da SpeedLoad Guide

```
HEINRICH Patrick
           -=> \/\/elco/\/\e <=-
      "Short" Doc for Speed Load V1.4 <=-
          { pliz read it ... }
Read First (!)
What's New ???
The Purpose ...
Installation (Izy)
How 2 Activate ??
It doesn't WorK ;(
Requirements
```

Test it before trashing it ...:^)

SpeedLoad 2/8

/|m!g/| Only ...

#### 1.2 note

0. Note:

If your screen is filled with sTrAnGe C O L O U R S , don't be afraid :

=> press the right mouse button and they will disappear !!!!

This is done by SpeedLoad to show you that you have done something WRONG (a wrong path, modified something you shouldn't  $\dots$ :-)) and it allows you to check on what is wrong in order to make it work .

1. Lega! :

You can't shift the responsibilty on me if your sytem is burst by SpeedLoad, even if it's quite impossible ... (??)
You can't ask money for this, but if you manage to become rich with this, ask as much money as you can :-) Send me something then ;^)
But if YOU PAY for this, it clearly shows you're a SUCKER ( hé hé ) .

SpeedLoad is © '95-96 HEINRICH Patrick .

2. Important: (Really)

SpeedLoad is NOT resident : after the Amiga having loaded the WB SpeedLoad is NO MORE active and has been trashed from your system . ( so the keys are NOT Hot-Keys and NOT allocated by SpeedLoad )

When I say "keep pressure", I mean you should put your finger on the key when the WB is loading, when the Am!ga is executing the WB Startup and keep it a few seconds, enough to enable SpeedLoad to notice you want to activate it ...

>>> BACK <<<

## 1.3 h!story

- 3. H!story / ehh What's new ?????:
- SpeedLoad 1.0 : first release 992 bytes

SpeedLoad 3/8

```
a few (!!) bugs in it ;-(
- SpeedLoad 1.1 : internal release
                  15xx bytes
                  bugs were removed
                  unloadseg toughh !!!
- SpeedLoad 1.2 : second release ( June '95 )
                  1600 bytes
                  now YOU can configure lots of things
                      YOU can select up to 2 progs
                      YOU can use space in your path name
                      YOU needn't use quotes ("")
- SpeedLoad 1.3 : third release ( Jan '96 )
                  1700 bytes
                  What's new in it ????
                  in fact, just a little optimization ;))
                      YOU can use the CAPS Lock option
- SpeedLoad 1.4 : 4th release (!stopnow!) ( Feb '96 )
                  1800 bytes
                  new : da Skip option
- SpeedLoad X.X : \/\/ /-\ | T & |_ |_ |_
              >>> BACK <<<
```

### 1.4 purpose

4. Purpose / D'Oh what's THIS ?????

Sometimes, while booting my Amiga (on HD) I was quite impatient, and I wished I launched the prog I most used; But I had to wait until it has finished its boot & then I could only select the prog .

As a result, I decided to make a prog that would make me able to select it (or not) without losing too much time ...

That's to say, if I keep pressure (while the WBStartup is executed) on a key, or on the Joystick button or on a mouse button, my prog will be launched after having executed the "normal start".

I can also press, just after having push my power-on button, the CapsLock Key ( => the green (or red) led is on ), then my favorite proggy will automatically be loaded !!!! Nice, isn't it ...

And if I do "nothing", the "normal start" will be executed .

SpeedLoad 4/8

>>> BACK <<<

#### 1.5 install

```
Installation :
                                                 ( I hope it's easy ... )
- First, you must copy SpeedLoad and its Icon in your WBStartup
- Edit the ToolType (of the Icon .!.)
   * you need to choose 2 keys among the following:
                   <=>
                          the help key
           HELP
           DEL
                   <=>
                           the delete key
           ESC
                   <=>
                           the escape key
            SPACE
                   <=>
                          the space bar
           LALT
                   <=>
                          the left alt
           RALT
                   <=>
                         the right alt
           LAM
                   <=> the left amiga command ( the bold one )
            RAM
                        the right amiga command
                    <=>
            RMB
                    <=>
                        the right mouse button
   \star now you must type them in the tooltypes, where KEY1 and KEY2
     are written ( important : in CAPITAL letters )
    example:
                      KEY1=RAM
                      KEY2=RALT
   * you also need to choose 1 or 2 prog(s) you want to launch at
     start and type in the lines 3 and 4 of the tooltypes
    No quotes are needed ( no "" ) in the names, even if there are
     spaces .
     - you use 2 progs : type their path+names
     example:
                     hd2:Disk Tools/Managers/Disk Master 1.3
                      c:ResetAsk
     - you use 1 prog : type its path+name and type ID in the
      next line ( ID <=> idem, identical )
     example:
                      hd2:Disk Tools/Managers/Disk Master 1.3
                      ID
```

SpeedLoad 5/8

```
* line 5 is the skip option
      * line 6 shouldn't be modified ( SpeedLoad by HP :-)
      * line 7 is the start priority of SpeedLoad
       StartPri=x
                         -127 < x < 127
         The lower it is, the later SpeedLoad will be executed in
       the WB StartUp .
         I suggest you use -1, but if you notice it's loading too
       hard at start ( the Amiga is "struggling" ) feel free to
       change it .
      * That's all !!!
                >>> BACK <<<
1.6 activating
                6. How to activate SpeedLoad ?????? Good question, isn't it :-0
  V1.2 Options :
       In the tooltypes of the icon, you should have something like
    this: (this is an EXAMPLE)
                   KEY1=DEL
                   KEY2=HELP
                               _____
                   Hdl:Tools/DiskMaster
                   Hd2:Tools/Asm/Master Seka <-----
                   (Skip)
                   SpeedLoad by HP
                   StartPri=-1
    After a reset, if you only sit before your Amiga, nothing will
  happen : it will (HD) boot as usual and the WB will appear .
  Then you can load whatever you like .
    But, after a reset, after having installed SpeedLoad like in
  the example, if you keep pressure on the HELP key while it is
  booting, the Amiga will load Master Seka, after finishing it's
  boot . If you keep pressure on the DEL key ( on your keyboard !! )
  it will load DiskMaster .
    Nice, isn't it ????
```

You noticed - the first key was linked with the first prog

SpeedLoad 6 / 8

```
( here : DEL is linked with DiskMaster )
                 - the second key ( \mbox{HELP} ) was linked with the
     second prog ( here : Master Seka )
     ( if you only use one prog and have typed ID, the two keys will
       launch the same prog ... not really useful but ... )
     But there are built-in keys too :
         while booting, if you keep pressure on the :
                     -> Left Mouse Button
                  or -> Joystick Button
         the first prog will be launched ( here : DiskMaster )
        if you keep pressure on the Back Space key or on the
       Arrow Up (beneath DEL & HELP ...) the Amiga will launch
       both DiskMaster and Master Seka !!!!!!!!
  V1.3 Option : You can now press the CapsLock Key (Once :))
                       => if the green (red ??) led is on
                          the first prog will be launched
                          ( here DiskMaster ... )
  V1.4 Option : You can change the way SpeedLoad works :
                     / (Skip) : the "normal" SpeedLoad
               Skip= <
                      \ Skip : quite a nice option :
        \star if the Caps Led is off, it will load the first prog ( here
         DiskMaster ...)
        * if the Caps Led is on, nothing will happen
              Conclusion: it's a skip load option ...
                 >>> BACK <<<
1.7 errror
                 7. Sniff, it doesn't work, but I made all what you told me :
                    --=> Don't cry !!! <=--
```

SpeedLoad 7/8

I think you have misspelled the path or the name of your prog in the ToolTypes .

Besides, you should check if you haven't let any useless Space next to what you typed (example: "HELP "here a space is fucking up your config!!!)

Check : you needN'T quotes ("")
 you typed the key names exactly the way I designed it :
 that's to say in CAPITAL letters

If a coloured thing appears on your screen, don't be afraid, press ze right mouse button : you have done something wrong with SpeedLoad ; so check on what ( 2 same keys ??? no ??? really ??? )

( or your prog can't be launched from a CLI ... )

If you wanna test it without rebooting each time, I suggest you click on SpeedLoad's Icon WHILE pressing the Key you wanna test or the Joystick Button . If It doesn't work here, it won't after booting . ;-(

To test if it works, you can light your capslock led on, and click on SpeedLoad's icon ...

>>> BACK <<<

#### 1.8 a5000

8. Requirements:

```
A5000
KS 4.0+
6 M of Chip and at least 8 M of FastMem
68060+
MMU is required if you want to use the keyboard .
CD-Rom X12 if you want to use all options

Sorry ... No ... :-) Stop Joking ...
It's /|m!g/| not PC ...

SpeedLoad should work on EVERY Amigas . ( KS 1.2 -> 3.1+ )

But I suggest you have a HD either it's useless .

MagicWB (tm) palette is adviced ( if you want the icons to look nice ) .
```

SpeedLoad 8/8

### 1.9 author

10. Wanna contact meeee ????

I'm a module (Dreamer, HB, Jogeir, XTD ...) f/-n

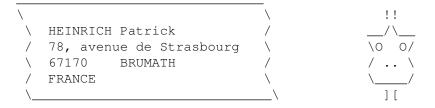

```
I'm always lookin' 4 new mød$ (Good 1) ... Have søme ideas ??? suggestions ??? Bug$$ ??? Wanna send me some $$$$$ ??? :)
```

then Contact mE

Lookin' 4 Simpsons Infos ???

Wanna send Video Tapes of John Woo's Movies ???

then Contact mE

11. THE END

>>> BACK <<<